# 浙里办 APP 宁波市专家服务 操作流程说明

根据《2019 年度浙江省一体化在线政务服务平台工作指 引》要求,"宁波人社"APP 的应用功能将迁移至"浙里办" APP, 并逐步关停"宁波人社"APP, 预计 12 月初终止服务。 相关职能将通过"浙里办"APP 提供服务, 服务内容保持不 变,请尽快通过浙里办 APP,享受服务待遇。

#### 一、如何下载浙里办 APP

使用微信扫描以下二维码下载浙里办 APP

或在手机应用商城搜索"浙里办"下载

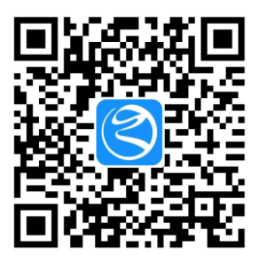

#### 二、如何使用浙里办 APP 宁波人社专家服务功能

#### 1.打开浙里办 APP,点击立即注册

**CANGER THE SALES AND** 

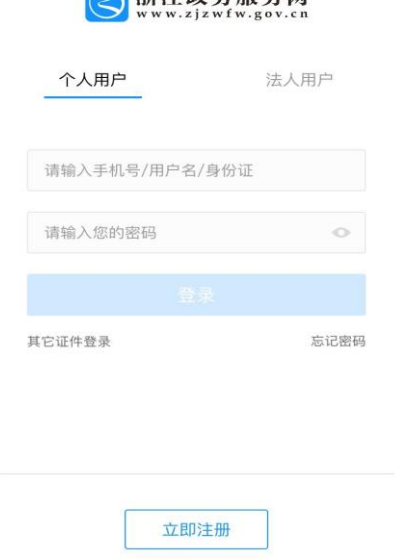

2.按浙里办 APP 要求进行注册并进行身份认证;

请务必以手机号码注册,且与宁波市专家管理系统内所报手机号对应; 系统内手机号码可联系所在单位补充或修改

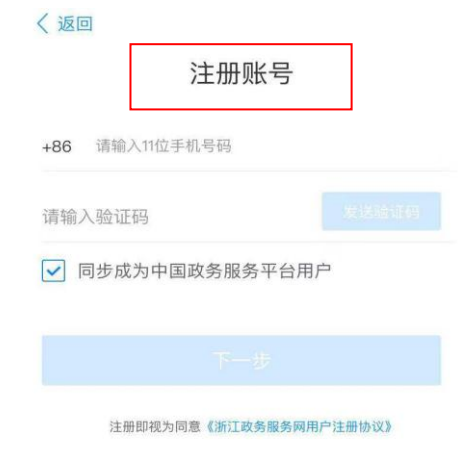

无手机号用户注册

3.注册完毕后,进入首页,点击左上角位置(图中为浙江省)处

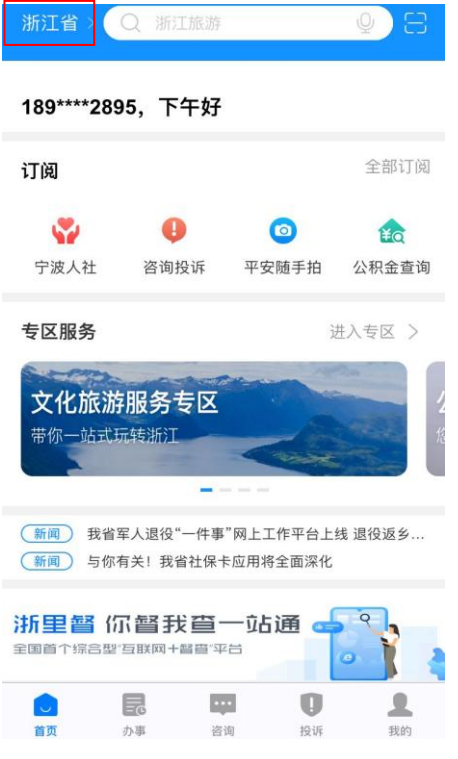

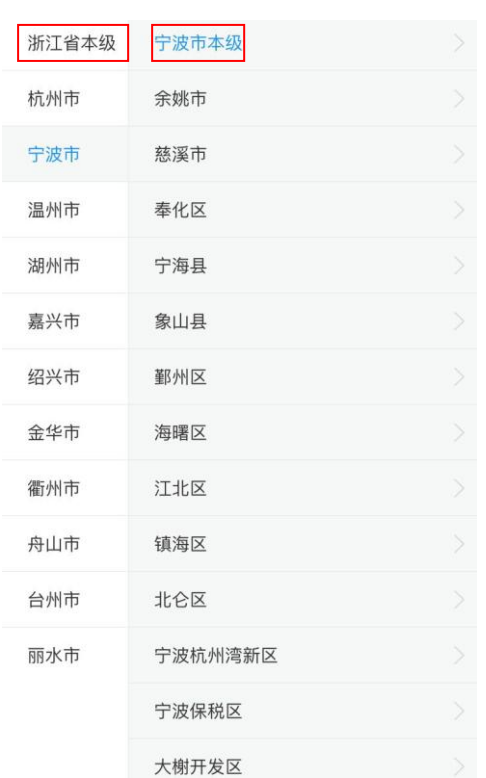

### 4.选择宁波市-宁波市本级之后回到首页

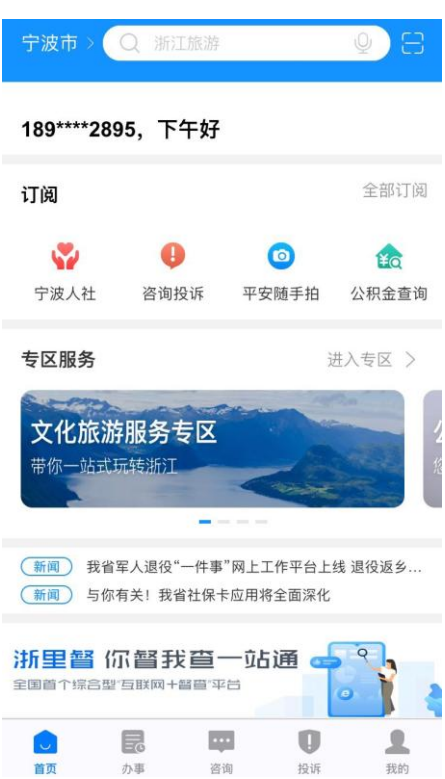

#### 5.在首页下方选择办事

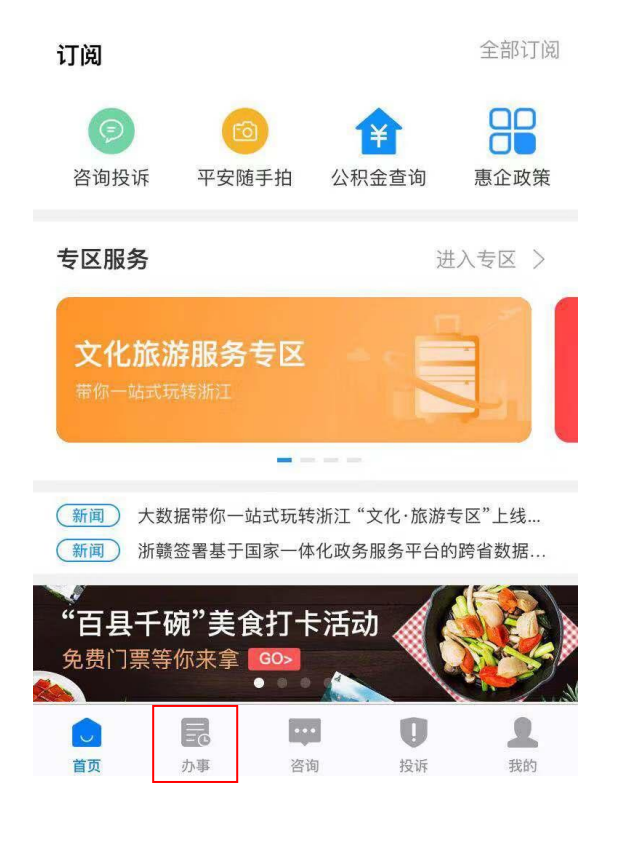

# 6.在上方选择服务超市

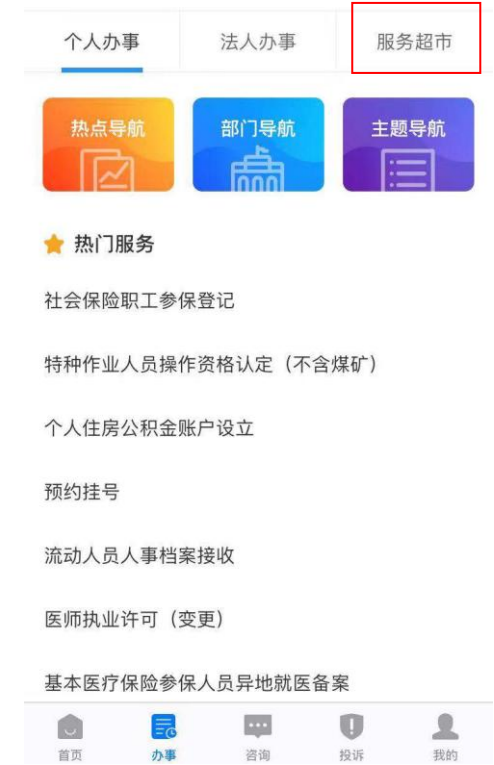

# 7.进入服务超市界面,下拉界面

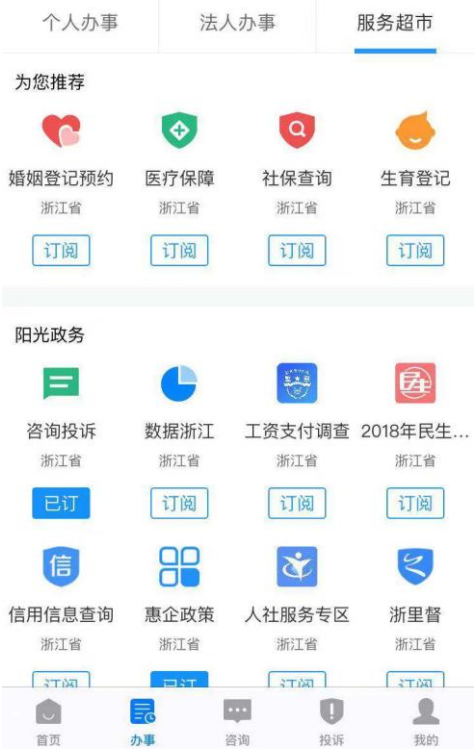

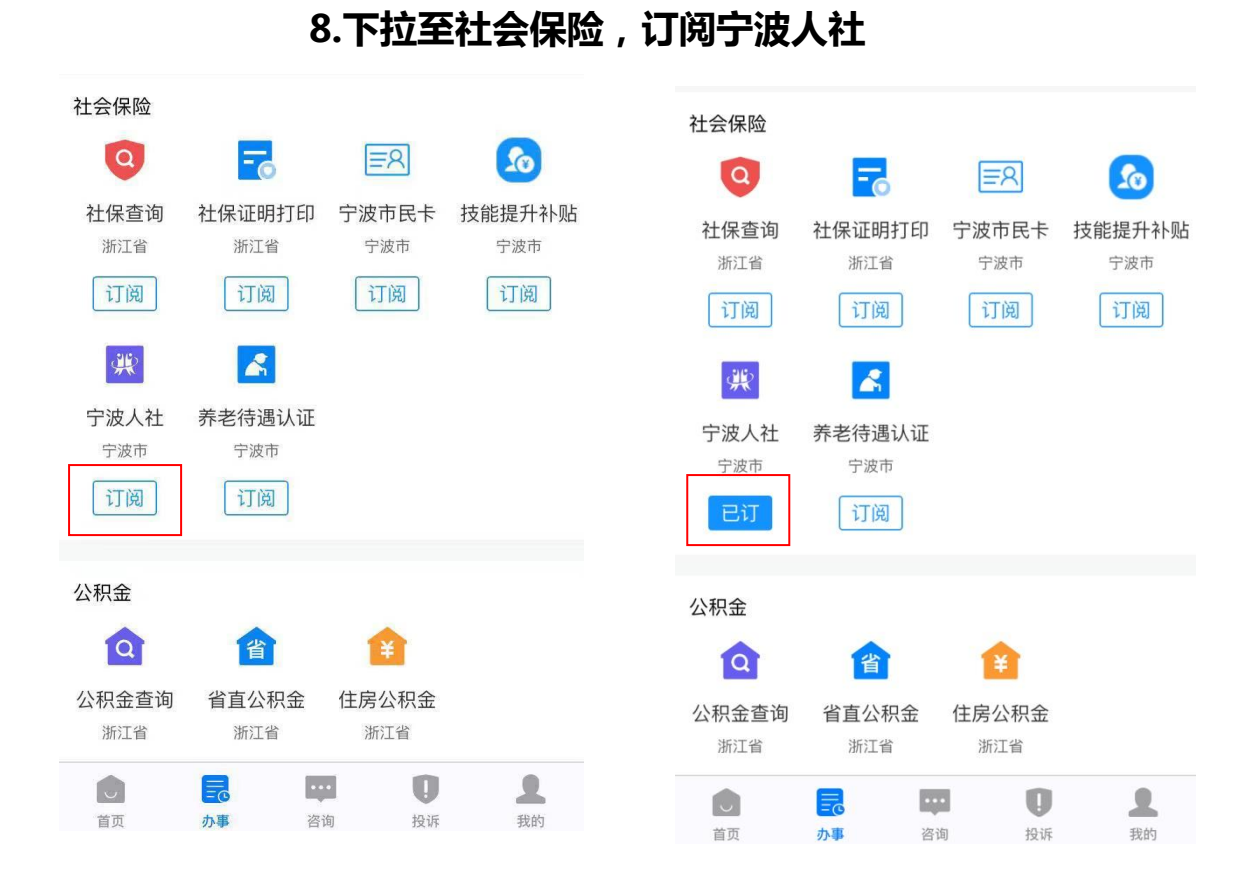

9.订阅完成后,在首页"订阅"处找到宁波人社。再次使用时,即可

#### 从首页进入宁波人社模块

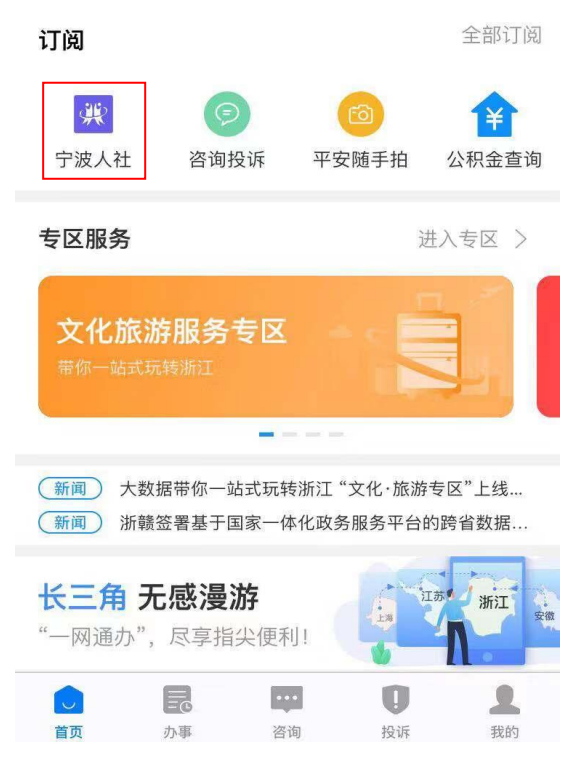

# 10.点击宁波人社,进入宁波人社主界面,进行对应操作

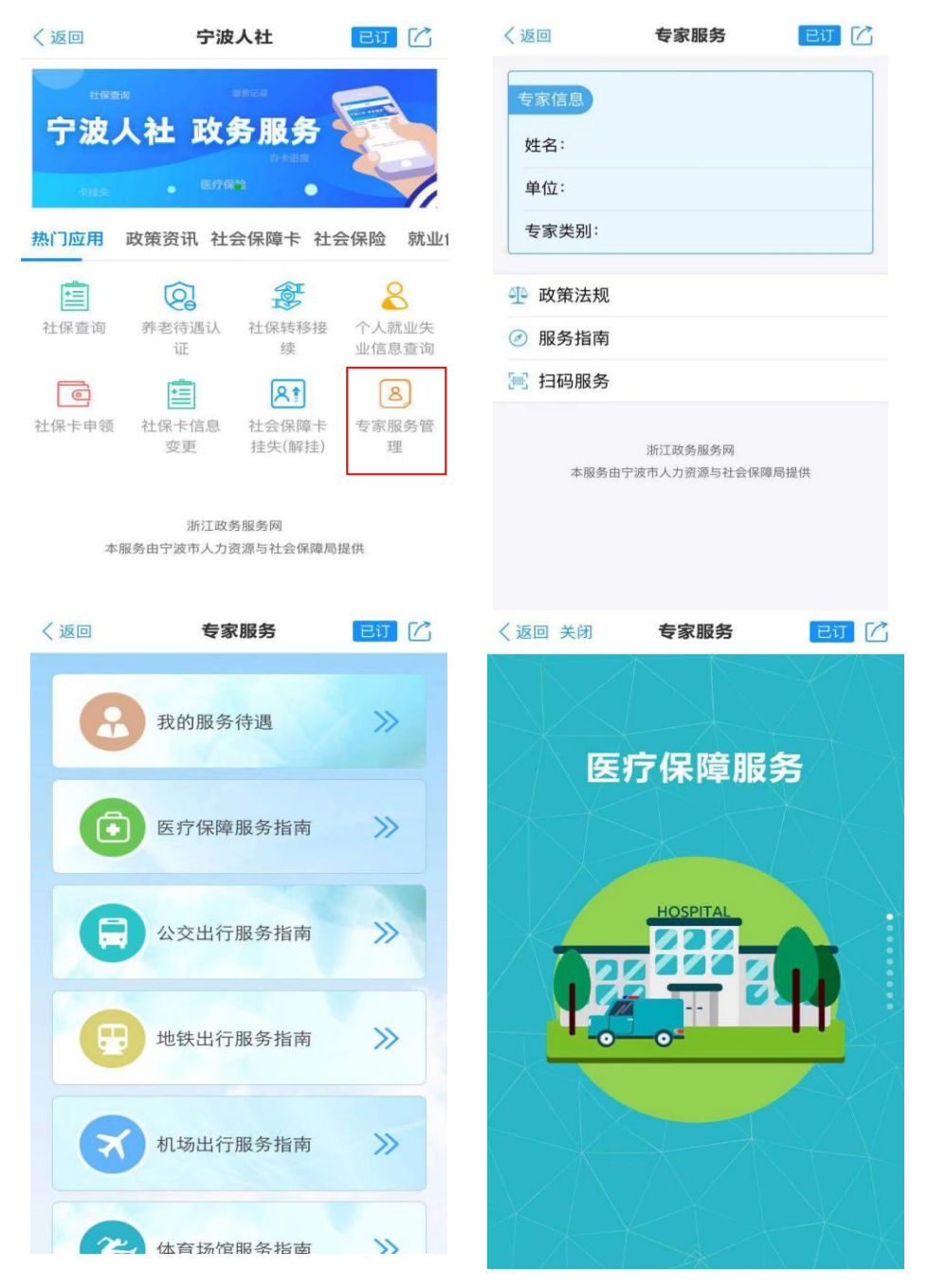

三、无法正常使用的主要情况:

1. 专家状态为未入库;

2. 浙里办注册手机号与入库登记不一致;

3.入库时候手机号码未登记;

4.浙里办未认证完成。